# **Графика**

#### Конструирование программ и языки программирования

Графический интерфейс приложений C# для работы в рамках Microsoft .NET Framework, состоит из набора классов.

Классы инкапсулируют поведение объектов и инструментов, предназначенных для рисования. Интерфейс графических устройств GDI предназначен для взаимодействия приложений Microsoft Windows с графическими устройствами, такими как видеоадаптер, принтер или плоттер.

С точки зрения приложений, интерфейс GDI состоит из контекста отображения и инструментов, предназначенных для рисования.

# **Графический интерфейс GDI+**

Класс Graphics, реализует в себе как свойства контекста отображения, так и инструменты, предназначенные для рисования в этом контексте. Для того чтобы приложение могло что-нибудь нарисовать в окне, оно должно, прежде всего, получить или создать для этого окна объект класса Graphics. Далее, пользуясь свойствами и методами этого объекта, приложение может рисовать в окне различные фигуры или текстовые строки.

## **Класс Graphics**

```
…
bool doDraw = false;
```

```
private void Form1_MouseDown (object 
sender, System.Windows.Forms.MouseEventArgs e)
{
 doDraw = true;}
private void Form1_MouseUp(object sender, 
  System.Windows.Forms.MouseEventArgs e)
{
 doDraw = false;}
```
#### **Отслеживание состояния клавиш мыши**

```
Отслеживание перемещения 
 …
 private void Form1_MouseMove(object sender, 
   System.Windows.Forms.MouseEventArgs e)
 {
   if(doDraw)
  {
     Graphics g = Graphics.FromHwnd(this.Handle);
     SolidBrush redBrush = new SolidBrush(Color.Red);
     g.FillRectangle(redBrush, e.X, e.Y, 1, 1);
  }
 }
```
#### **курсора мыши**

Прежде чем что-нибудь нарисовать в окне приложения, нужно получить для этого окна объект класса **Graphics**.

Приложения Microsoft .NET Framework могут получить идентификатор формы или любого другого элемента управления при помощи свойства **Handle**.

В частности с помощью свойства **this.Handle**.

C помощью метода **Graphics.FromHwnd** нетрудно получить нужный объект класса **Graphics**:

**Graphics g = Graphics.FromHwnd(this.Handle);**

## **Идентификатор окна Handle и объект Graphics**

Кисть как объект класса **SolidBrush**:

#### **SolidBrush redBrush = new SolidBrush(Color.Red);**

С помощью кисти можно рисовать замкнутые геометрические фигуры, закрашенные заданным цветом.

Через единственный параметр передаем конструктору класса **SolidBrush** цвет кисти **Color.Red**.

## **Кисть для рисования**

В классе нет метода, с помощью которого можно было бы нарисовать одну единственную точку.

Вместо точки можно нарисовать закрашенный квадрат с шириной стороны, равным 1 пикселу:

#### **g.FillRectangle(redBrush, e.X, e.Y, 1, 1);**

Метод **FillRectangle** вызывается для объекта класса **Graphics**. Поэтому квадрат будет нарисован в окне этой формы.

В качестве **первого параметра** методу **FillRectangle** передается кисть **redBrush**.

**Второй** и **третий параметры** метода **FillRectangle** задают координаты, в которых будет нарисован квадрат. Form1

Начало системы координат при этом находится в левом верхнем углу окна

**Последние два параметра** задают ширину и высоту прямоугольника.

## **Рисование точки**

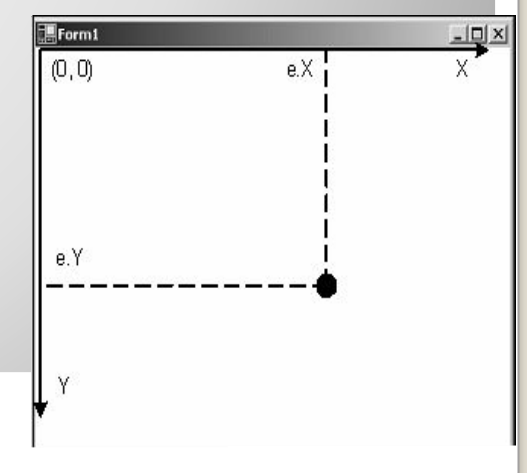

помощью мыши пользователь может рисовать, например, внутри окна панели Panel, однако остальная часть главного окна приложения для рисования недоступна.

```
…
bool doDraw = false;
private void panel1_MouseDown(object sender, 
 System.Windows.Forms.MouseEventArgs e)
{
 doDraw = true;
}
private void panel1_MouseUp(object sender, 
 System.Windows.Forms.MouseEventArgs e)
{
 doDraw = false;
}
private void panel1_MouseMove(object sender, 
  System.Windows.Forms.MouseEventArgs e)
{
  if(doDraw)
 {
    Graphics g = Graphics.FromHwnd(panel1.Handle);
   SolidBrush redBrush = new SolidBrush(Color.Red);
    g.FillEllipse(redBrush,e.X, e.Y, 10, 10);
\}
```
**управления**

#### **Рисование в окне элемента**   $\mathbf{\hat{b}}$

Для форм класса System.Windows.Forms предусмотрен удобный объектно-ориентированный способ, позволяющий приложению при необходимости перерисовывать окно формы в любой момент времени. При необходимости перерисовки форме передается событие **Paint**.

#### **private void Form1\_Paint(object sender, System.Windows.Forms.PaintEventArgs e) { … }**

Через **первый параметр** передается ссылка на объект, вызвавший событие. Через **второй параметр** передается ссылка на объект класса **PaintEventArgs**. Объект имеет два свойства, доступных только для чтения — **Graphics** и **ClipRectangle**.

Через свойство **ClipRectangle** передаются границы области, которую должен перерисовать обработчик события **Paint**.

Границы передаются в виде объекта класса **Rectangle**. Свойства класса **Left, Right, Width и Height**, наряду с другими свойствами, позволяют определить расположение и размеры области.

# **Событие Paint**

```
…
public string text;
public Form1()
{
 //
  // Required for Windows Form Designer support
  //
  InitializeComponent();
  //
 \frac{1}{2} TODO: Add any constructor code after InitializeCompon
  //
  text = "Обработка события Paint";
}
private void Form1_Paint(object sender, System.Windows.Forms.PaintEventArgs e)
{
 Graphics g = e. Graphics;
```
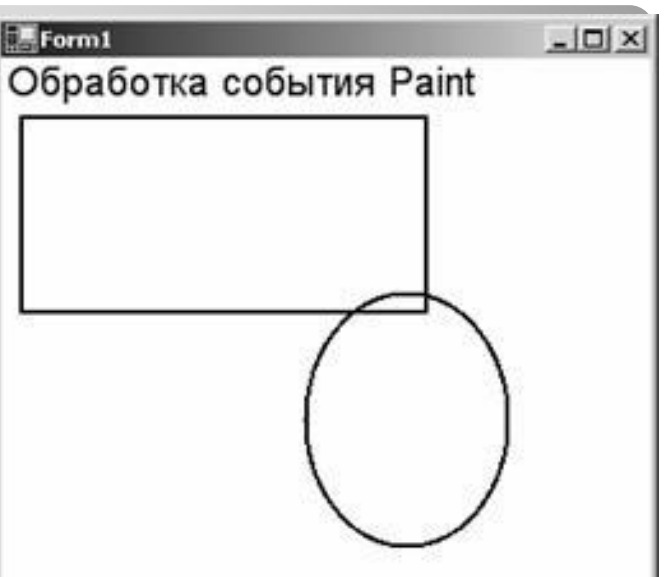

 g.Clear(Color.White); g.DrawString(text, new Font("Helvetica", 15), Brushes.Black, 0, 0); g.DrawRectangle(new Pen(Brushes.Black,2), 10, 30, 200, 100); g.DrawEllipse(new Pen(Brushes.Black,2), 150, 120, 100, 130);

#### **Пример перерисовки** }

Имена большого количества методов, определенных в классе **Graphics**, начинаются с префикса **Draw**\* и **Fill**\*.

Первые предназначены для рисования текста, линий и не закрашенных фигур (таких, например, как прямоугольные рамки);

Вторые — для рисования закрашенных геометрических фигур.

# **Методы и свойства класса Graphics Рисование геометрических фигур**

Метод **DrawLine** рисует линию, соединяющую две точки с заданными координатами. Прототипы перегруженных версий метода:

> **public void DrawLine(Pen, Point, Point);** public void DrawLine(Pen, PointF PointF); **public void DrawLine(Pen, int, int, int, int); public void DrawLine(Pen, float, float, float, float);**

Первый параметр задает инструмент для рисования линии — перо. Перья создаются как объекты класса Pen, например:

#### Pen p = new Pen(Brushes.Black,2);

Остальные параметры методов **DrawLine** задают координаты соединяемых точек.

Координаты могут быть заданы как объекты класса **Point** и **PointF**, а также в виде целых чисел и чисел с плавающей десятичной точкой.

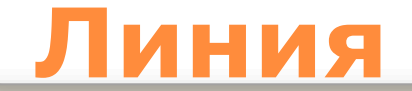

private void Form1\_Paint(object sender, System.Windows.Form s.PaintEventArgs e)

```
 Graphics g=e.Graphics;
 g.Clear(Color.White);
for(int i=0; i<50; i++)
\{
```
…

 $\{$ 

}

}

g.DrawLine(new Pen(Brushes.Black, 1),  $10, 4 * i + 20, 200$ ,  $4 * i + 20$ ;

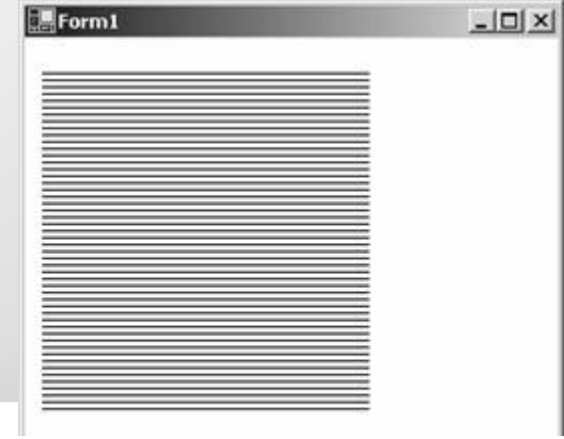

## **Пример: линии**

#### **SmoothingMode** - этот параметр задает режим сглаживания при отображении линий.

Определен в пространстве имен **System.Drawing.Drawing2D**

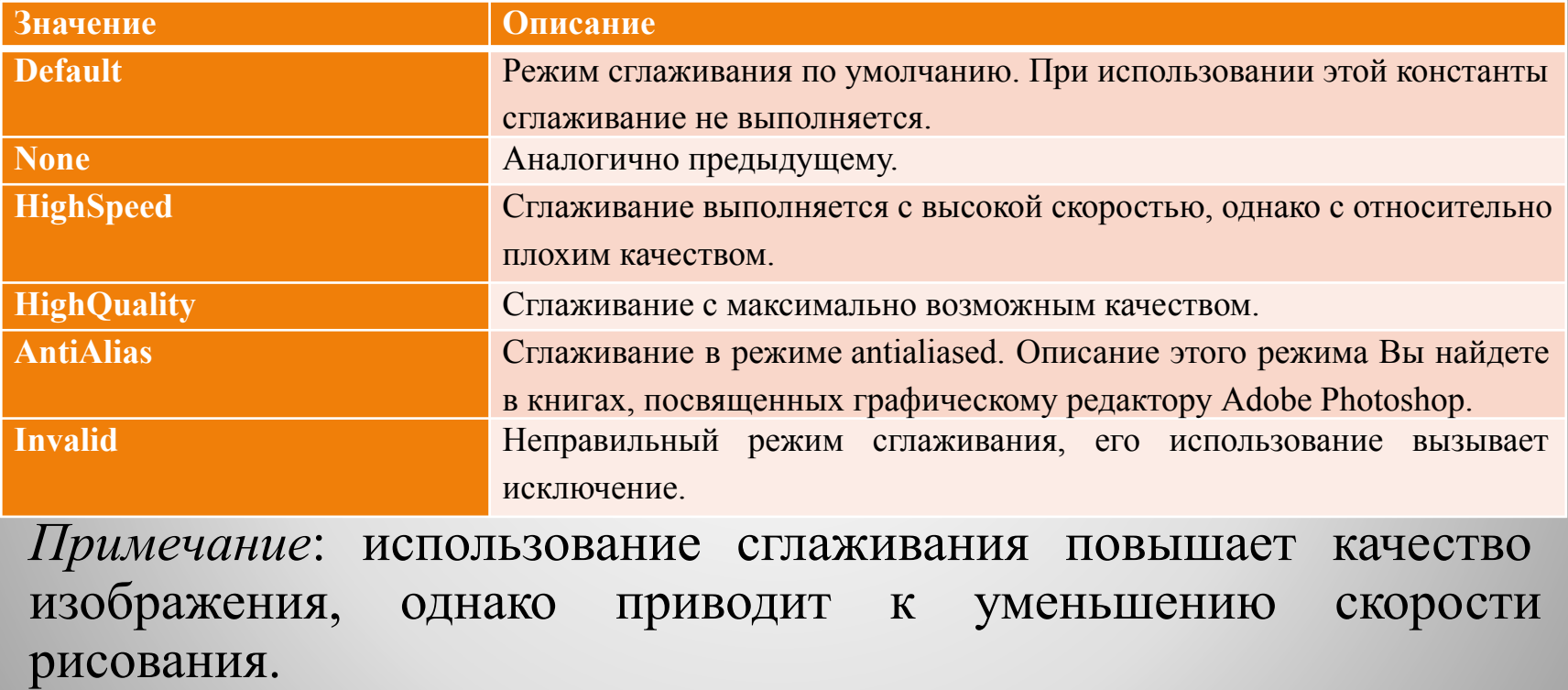

# **Сглаживание линий**

Метод **DrawRectangle** позволяет рисовать прямоугольники, заданные координатой верхнего левого угла, а также шириной и высотой. В библиотеке классов .NET Frameworks имеется три перегруженных варианта метода:

**public void DrawRectangle(Pen, Rectangle); public void DrawRectangle(Pen, int, int, int, int); public void DrawRectangle(Pen, float, float, float, float);**

В качестве первого параметра методам передается перо класса **Pen**. Остальные параметры задают расположение и размеры прямоугольника.

## **Прямоугольник**

```
-\Box \timesForm1
Pen myPen = new Pen(Color.Black, 2);
Rectangle[] myRectsArray =
\{ new Rectangle(10, 10, 200, 200),
  new Rectangle(20, 20, 180, 180),
  new Rectangle(30, 30, 160, 160),
  new Rectangle(40, 40, 140, 140)
};
private void Form1 Paint(object
sender, System.Windows.Forms.PaintEventArgs e)
\{ Graphics g=e.Graphics;
  g.Clear(Color.White);
  g.DrawRectangles(myPen, myRectsArray);
}
```
## **Пример: набор прямоугольников**

Метод **DrawPolygon** поможет в тех случаях, когда нужно нарисовать многоугольник, заданный своими вершинами.

Предусмотрено два варианта метода:

#### **public void DrawPolygon(Pen, Point[]); public void DrawPolygon(Pen, PointF[]);**

В первом случае методу **DrawPolygon** через второй параметр передается массив точек класса **Point**, в котором координаты точек заданы целыми числами, а во втором — массив класса **PointF**, где координаты соединяемых точек задаются в виде числе с плавающей десятичной точкой.

## **Многоугольник**

```
-|D| \timesForm1
Pen myPen = new Pen(Color.Black, 2);
Point[] myPoints =
\{ new Point(10, 10),
  new Point(100, 40),
  new Point(50, 240),
  new Point(150, 24),
 new Point(100, 100),
  new Point(160, 40),
  new Point(220, 210)
};
private void Form1_Paint(object 
sender, System.Windows.Forms.PaintEventArgs e)
{
  Graphics g=e.Graphics;
  g.Clear(Color.White);
  g.DrawPolygon(myPen, myPoints);
}
```
## **Пример: многоугольник**

Метод **DrawEllipse** рисует эллипс, вписанный в прямоугольную область, расположение и размеры которой передаются ему в качестве параметров. Предусмотрено четыре перегруженных варианта метода:

**public void DrawEllipse(Pen, Rectangle); public void DrawEllipse(Pen, RectangleF); public void DrawEllipse(Pen, int, int, int, int); public void DrawEllipse(Pen, float, float, float, float);**

Методы отличаются только способом, при помощи которого описывается расположение и размеры прямоугольной области, в которую вписан эллипс.

# **Эллипс**

Метода **DrawArc** позволяет нарисовать сегмент эллипса. Сегмент задается при помощи координат прямоугольной области, в которую вписан эллипс, а также двух углов, отсчитываемых в направлении против часовой стрелки. Первый угол **Angle1** задает расположение одного конца сегмента, а второй **Angle2** — расположение другого конца сегмента Предусмотрено четыре перегруженных варианта метода :

**public void DrawArc(Pen, Rectangle, float, float); public void DrawArc(Pen, RectangleF, float, float); public void DrawArc(Pen, int, int, int, int, int, int); public void DrawArc(Pen, float, float, float, float, float, float);**

### **Сегмент эллипса**

```
private void Form1_Paint(object 
sender, System.Windows.Forms.PaintEventArgs e)
\{Pen myPen = new Pen(Color.Black, 2);
```

```
 Graphics g=e.Graphics;
 g.Clear(Color.White);
 g.DrawArc(myPen, 10, 10, 200, 150, 30, 270);
```
}

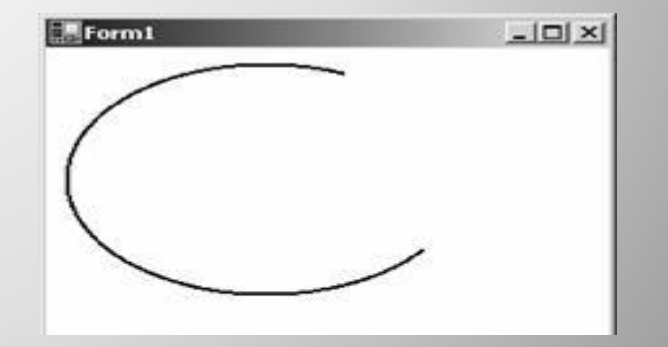

### **Пример: сегмент эллипса**

Кривая Безье, представляющая собой одну из разновидностей сплайна, задается четырьмя точками. Две из них — начальная и конечная, а две другие — управляющие. Кривая Безье проходит через начальную и конечную точки, а управляющие точки задают изгибы кривой линии. Для рисования кривых Безье имеются два перегруженных набора методов **DrawBezier** и **DrawBeziers**:

**public void DrawBezier(Pen, Point, Point, Point, Point); public void DrawBezier(Pen, PointF, PointF, PointF, PointF); public void DrawBezier(Pen, float, float, float, float, float, float, float, float);**

> **public void DrawBeziers(Pen, Point[]); public void DrawBeziers(Pen, PointF[]);**

# **Кривые Безье**

private void Form1\_Paint(object sender, System.Windows.Forms.PaintEventArgs e)  $\overline{\{\ }}$ 

 $|D|$   $\times$  $|$ 

```
Pen myPen = new Pen(Color.Black, 2);
```

```
PointF startPt = new PointF(40.0F, 80.0F);
PointF control1Pt = new PointF(30.0F, 10.0F);
PointF control2Pt = new PointF(350.0F, 250.0F);
PointF endPt = new PointF(400.0F, 100.0F);
```

```
 PointF[] myBezierPoints =
                                                      Form1
\{ startPt, 
   control1Pt,
   control2Pt,
   endPt
  };
  Graphics g=e.Graphics;
  g.Clear(Color.White);
  g.DrawBeziers(myPen, myBezierPoints);
}
```
# **Пример: кривые Безье**

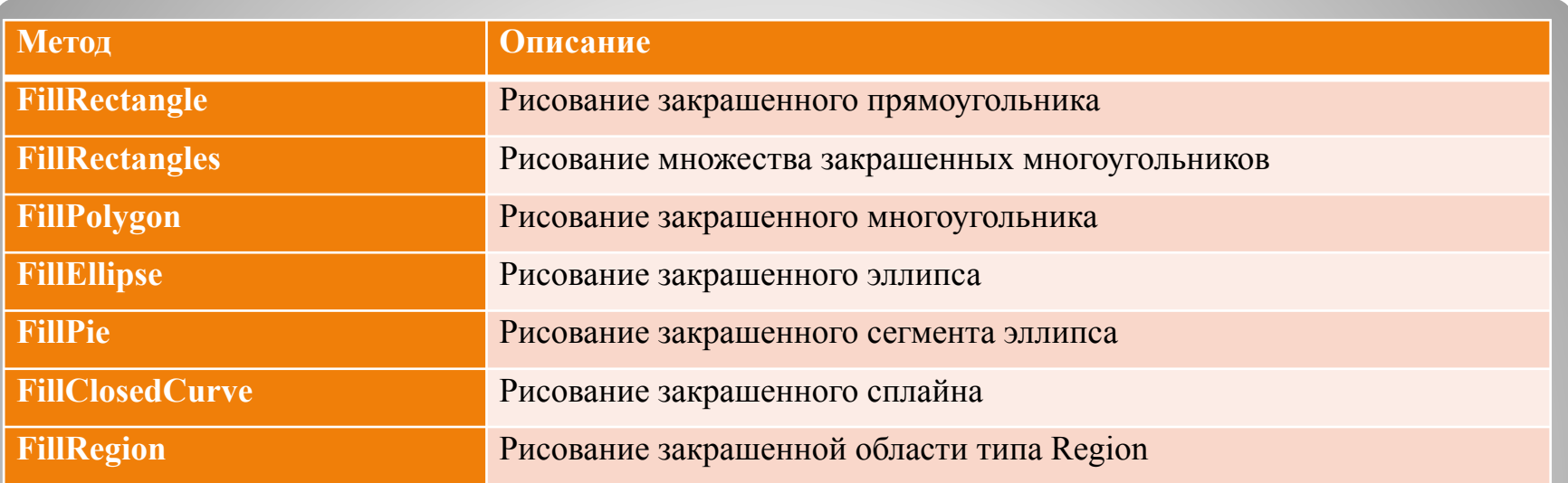

- Отличия методов с префиксом Fill от одноименных методов с префиксом Draw.
- *- методы с префиксом Fill рисуют закрашенные фигуры, а методы с префиксом Draw — не закрашенные.*
- *- в качестве первого параметра методам с префиксом Fill передается не перо класса Pen, а кисть класса Brush.*

# **Закрашенные фигуры**

Перья используются для рисования линий и простейших геометрических фигур и создаются как объекты класса **Pen**. Конструкторы:

#### **public Pen(Color); public Pen(Color, float); public Pen(Brush); public Pen(Brush, float);**

Первый - создает перо заданного цвета. Цвет задается при помощи объекта класса Color.

Второй - позволяет дополнительно задать толщину пера.

Третий и четвертый - создают перо на основе кисти, причем в четвертом можно указать толщину создаваемого пера.

### **Инструменты рисования: перья**

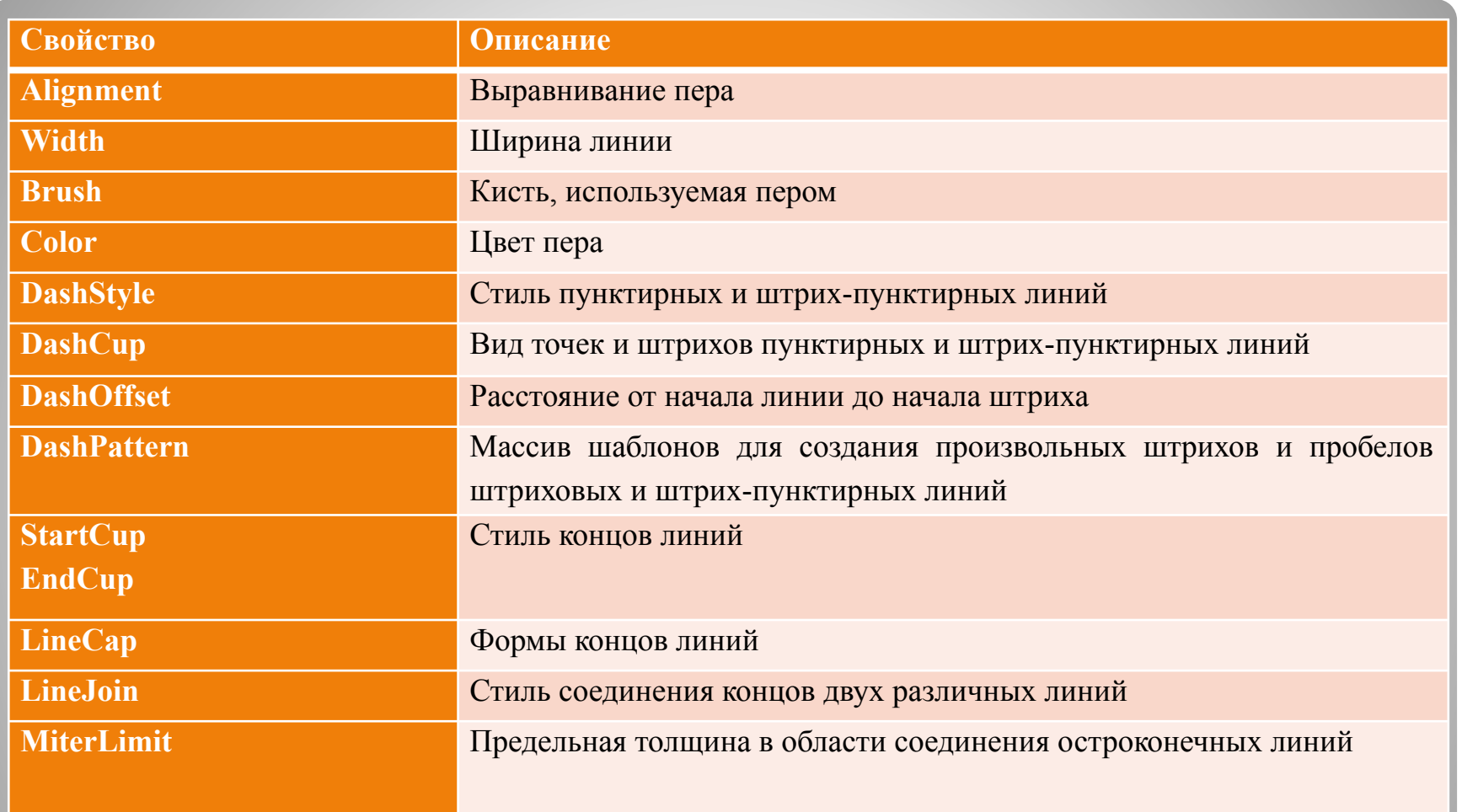

# **Свойства пера**

Внутренняя область окна и замкнутых геометрических фигур может быть закрашена при помощи кисти. В приложениях Microsoft .NETFrameworks кисти создаются на базе классов, производных от

абстрактного класса **Brush**:

- · **Brushes**
- **· SolidBrush;**
- **· HatchBrush;**
- **· TextureBrush;**
- **· LinearGradientBrush;**
	- **· PathGradientBrush**

## **Инструменты рисования: кисти**

Простейшие из кистей — это кисти **Brushes** и **SolidBrush**, предназначенные для сплошной закраски фигур. Эти кисти создается при помощи конструктора с одним параметром, задающим цвет в виде объекта класса **Color**.

```
private void Form1 Paint(object sender,
  System.Windows.Forms.PaintEventArgs e)
\{
```

```
Graphics g = e. Graphics;
```
 g.Clear(Color.White); g.DrawString(text, new Font("Helvetica", 15), Brushes.Black, 0, 0); g.DrawRectangle(new Pen(Brushes.Black,2), 10, 30, 200, 100); g.DrawEllipse(new Pen(Brushes.Black,2), 150, 120, 100, 130); }

# **Кисть для сплошной закраски**

При помощи класса **HatchBrush** можно создать прямоугольную кисть заданного стиля, с заданным цветом изображения и фона.

Для создания кистей этого типа предусмотрено два конструктора:

#### **public HatchBrush(HatchStyle, Color); public HatchBrush(HatchStyle, Color, Color);**

Первый - позволяет создать кисть заданного стиля и цвета, а второй дополнительно позволяет указать цвет фона.

# **Кисти типа HatchBrush**

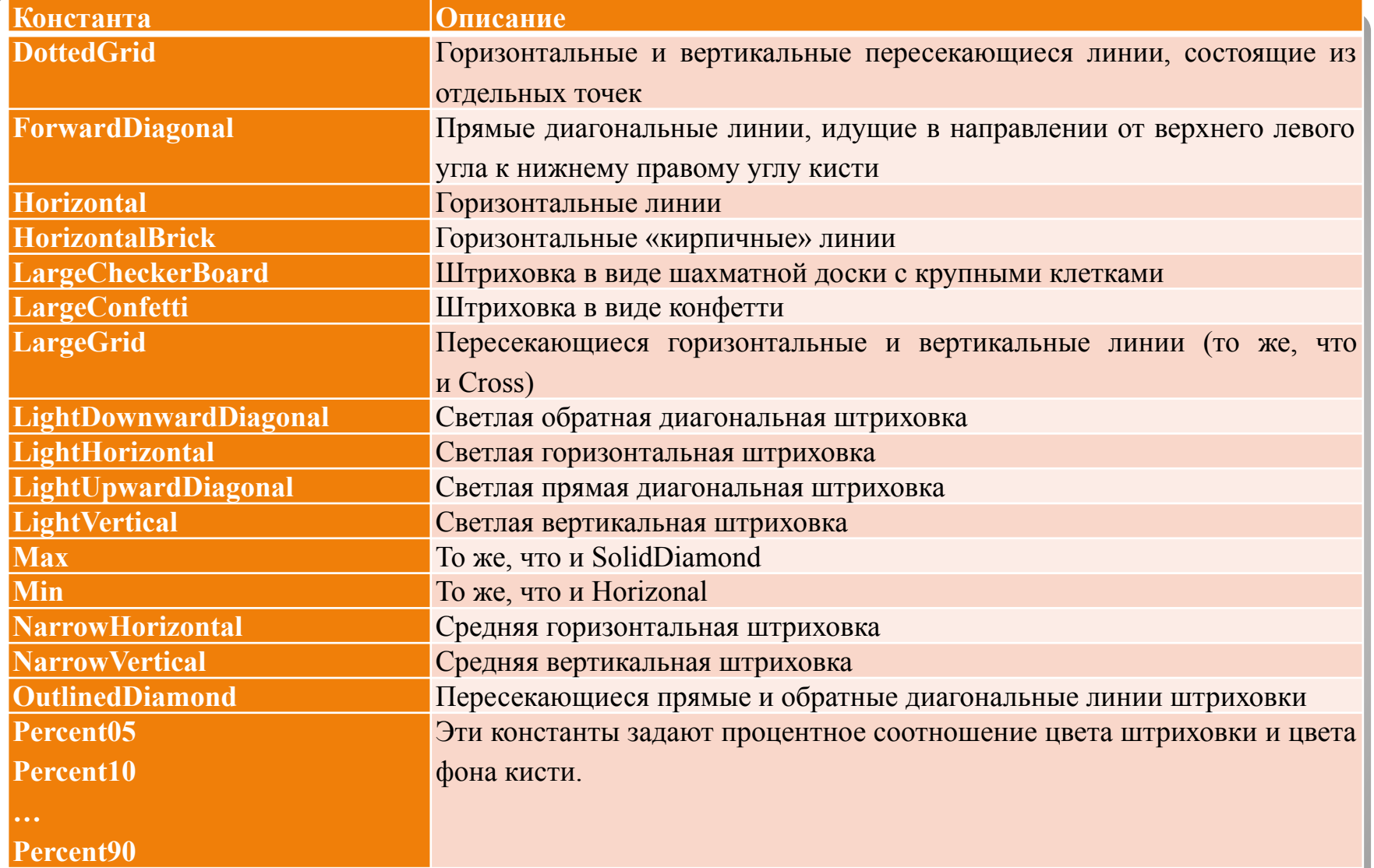

# **Стили кисти типа HatchBrush**

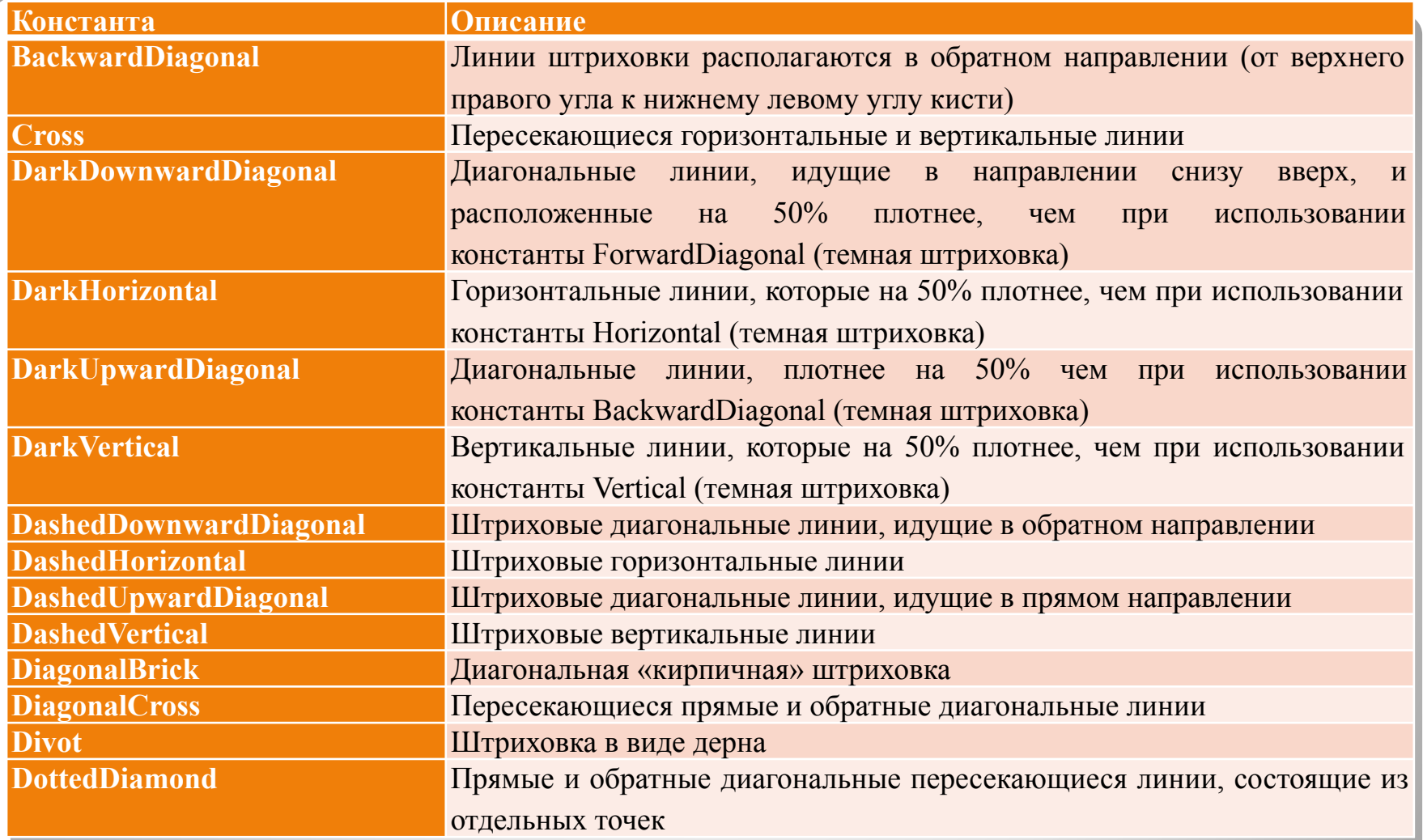

# **Стили кисти типа HatchBrush**

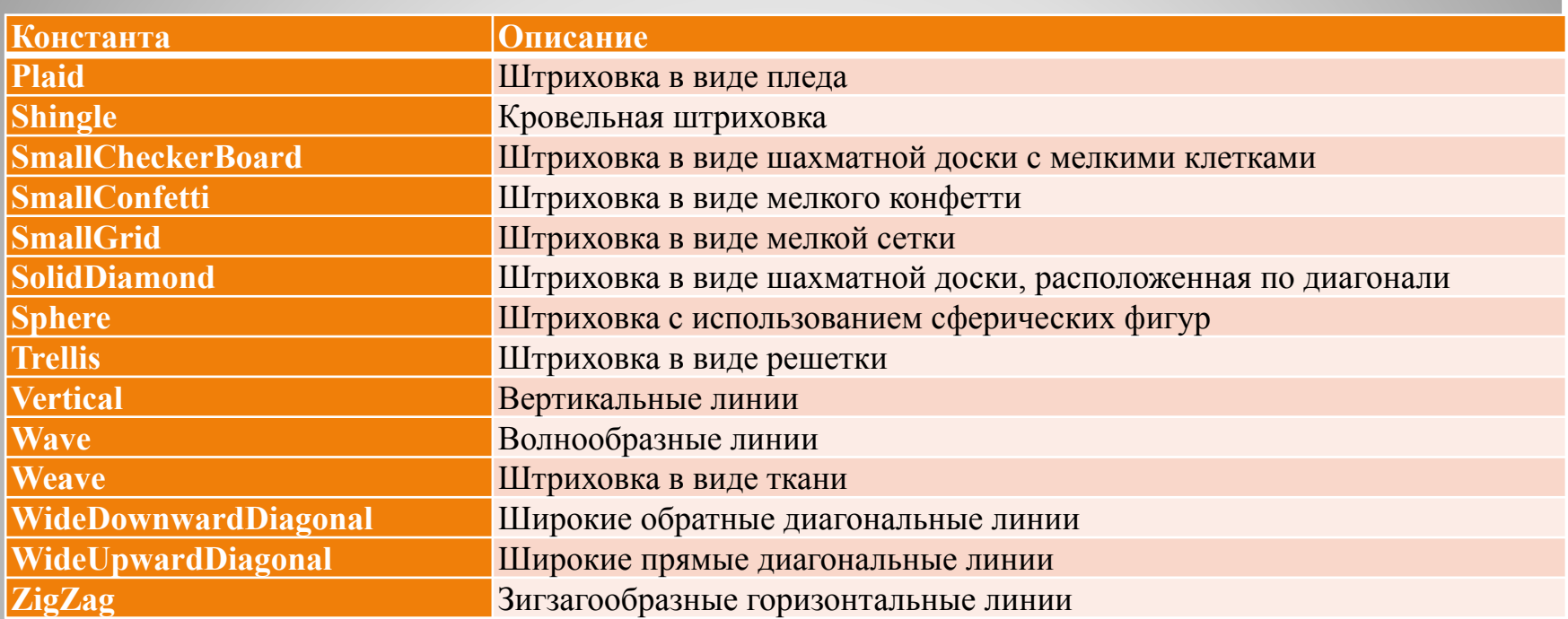

# **Стили кисти типа HatchBrush**

Можно создать собственную кисть на базе класса **TextureBrush**, в виде произвольного изображения. Такая кисть, называемая текстурной, может иметь любой внешний вид и любой цвет.

Для создания кисти класса **TextureBrush** можно воспользоваться одним из конструкторов:

> **public TextureBrush(Image); public TextureBrush(Image, Rectangle); public TextureBrush(Image, RectangleF); public TextureBrush(Image, WrapMode); public TextureBrush(Image, Rectangle, ImageAttributes); public TextureBrush(Image, WrapMode, Rectangle); public TextureBrush(Image, WrapMode, RectangleF);**

Самому простому из этих конструкторов нужно передать изображение, загруженное из ресурсов приложения или из внешнего файла (с помощью метода **Image.FromFile**).

Структуры **Rectangle** и **RectangleF** позволяют задать границы прямоугольной области, ограничивающие изображение кисти.

# **Кисти типа TextureBrush**

#### С помощью констант перечисления WrapMode программа может задать способ размещения текстуры по горизонтали и вертикали

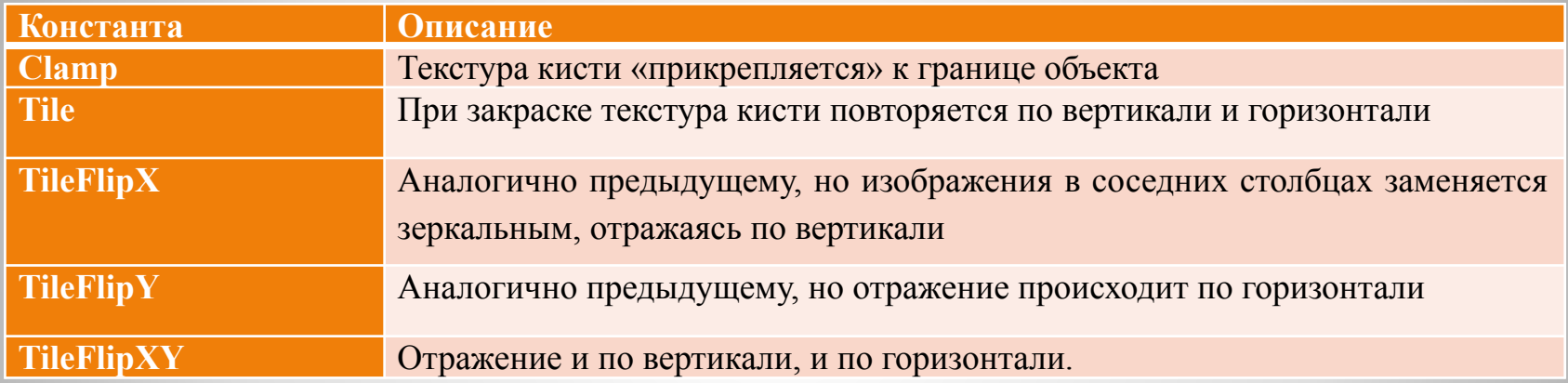

## **Константы перечисления WrapMode**

ОС Microsoft Windows может работать с растровыми, векторными и масштабируемыми шрифтами. Кроме этого, приложения Microsoft Windows могут использовать шрифты, встроенные в устройство вывода (обычно это принтерные шрифты).

Растровые шрифты содержат образы всех символов в виде растровых изображений. При этом для каждого размера шрифта необходимо иметь свой набор символов. *Кроме того, различные устройства вывода имеют разное соотношение горизонтальных и вертикальных размеров пиксела, что приводит к необходимости хранить отдельные наборы образов символов не только для разных размеров шрифта, но и для разного соотношения размеров пиксела физического устройства отображения*.

Растровые шрифты плохо поддаются масштабированию, так как при этом наклонные линии контура символа принимают зазубренный вид.

Векторные шрифты хранятся в виде набора векторов, описывающих отдельные сегменты и линии контура символа, поэтому они легко масштабируются. Как правило, векторные шрифты используются для вывода текста на векторные устройства, такие, как плоттер.

# **Шрифты**

Прежде чем нарисовать текстовую строку, приложение должно выбрать шрифт, создав объект класса **Font**:

```
private void Form1_Paint(object sender, 
System.Windows.Forms.PaintEventArgs e)
\{
```

```
Graphics g = e. Graphics;
```
…

}

```
 g.Clear(Color.White);
 g.DrawString(text, new Font("Helvetica", 15), 
  Brushes.Black, 0, 0);
```
Помимо шрифта, методу **DrawString** необходимо передать **кисть** для рисования текста, а также **координаты точки**, в которой этот текст должен быть нарисован.

# **Выбор шрифта**

В классе **Font** существует довольно много конструкторов, с помощью которых можно подобрать любой шрифт:

**public Font(string, float); public Font(FontFamily, float); public Font(FontFamily, float, FontStyle); public Font(FontFamily, float, GraphicsUnit); public Font(string, float, FontStyle); public Font(string, float, GraphicsUnit); public Font(FontFamily, float, FontStyle, GraphicsUnit); public Font(string, float, FontStyle, GraphicsUnit); public Font(FontFamily, float, FontStyle, GraphicsUnit, byte); public Font(string, float, FontStyle, GraphicsUnit, byte); public Font(FontFamily, float, FontStyle, GraphicsUnit, byte, bool); public Font(string, float, FontStyle, GraphicsUnit, byte, bool); public Font(Font, FontStyle);**

Первому конструктору нужно передать название шрифта, а также высоту символов в пунктах

# **Конструкторы класса Font**

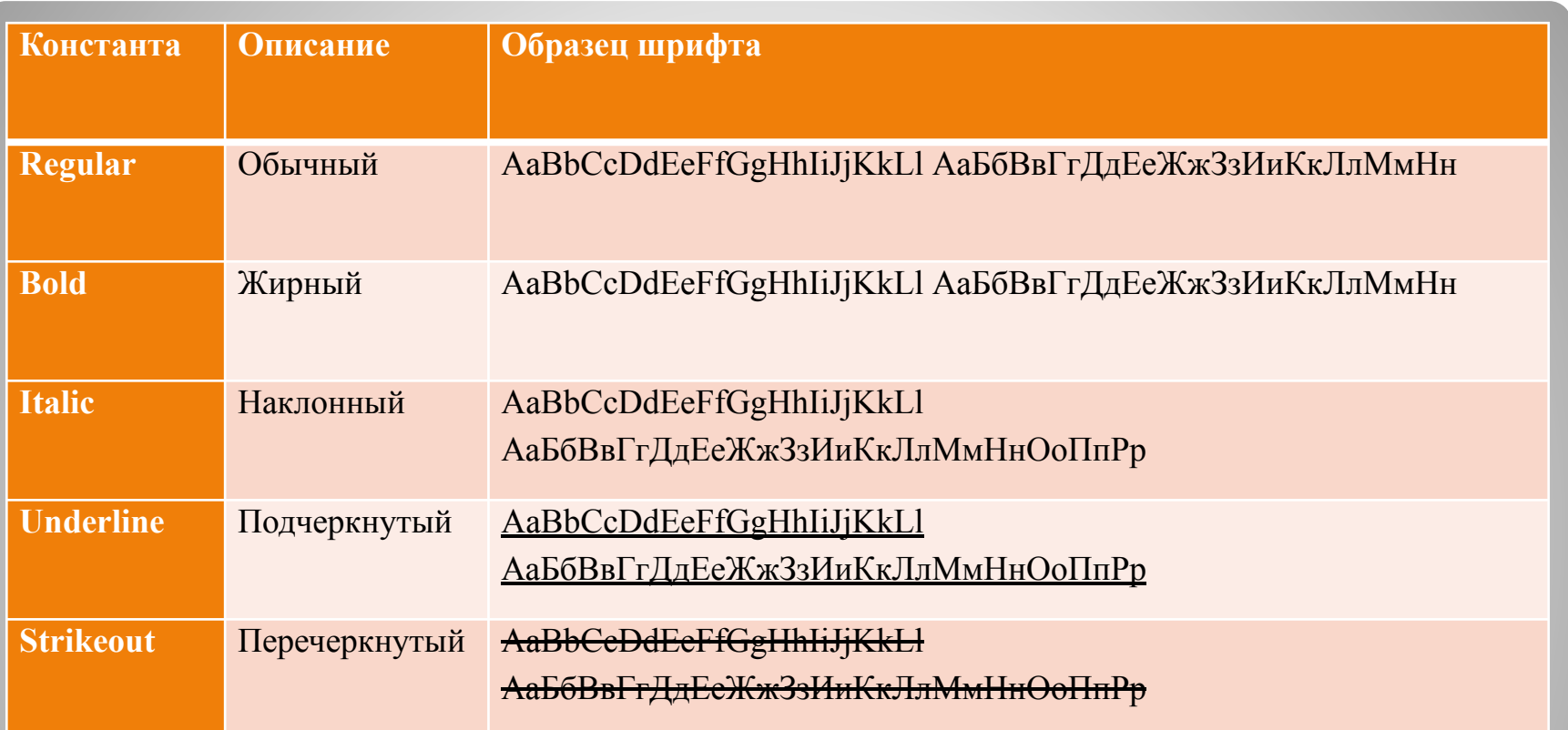

# **Тип шрифта FontStyle**

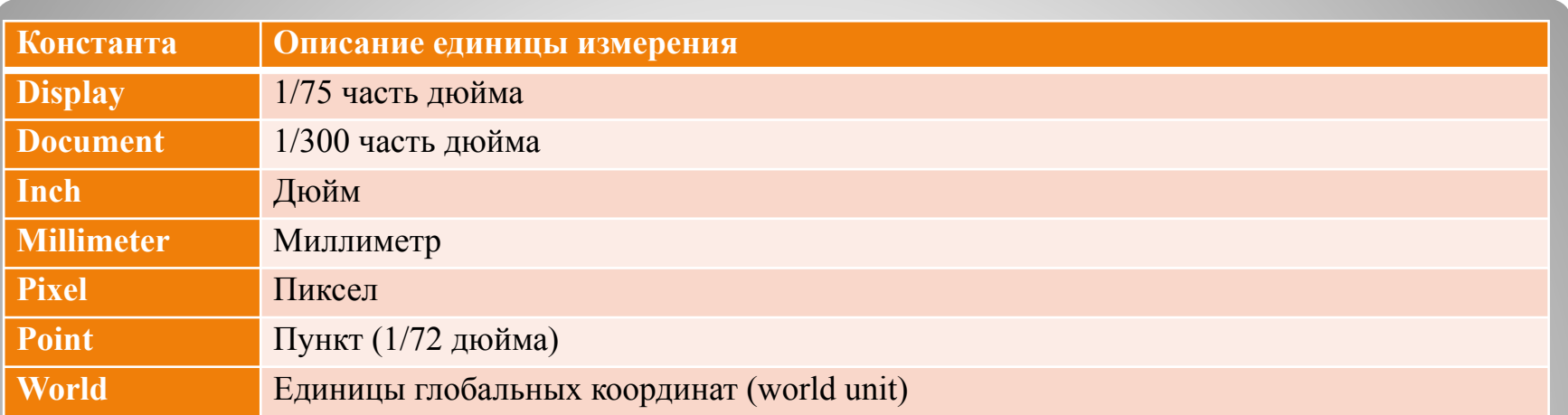

# **Константы перечисления GraphicsUnit**